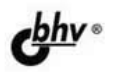

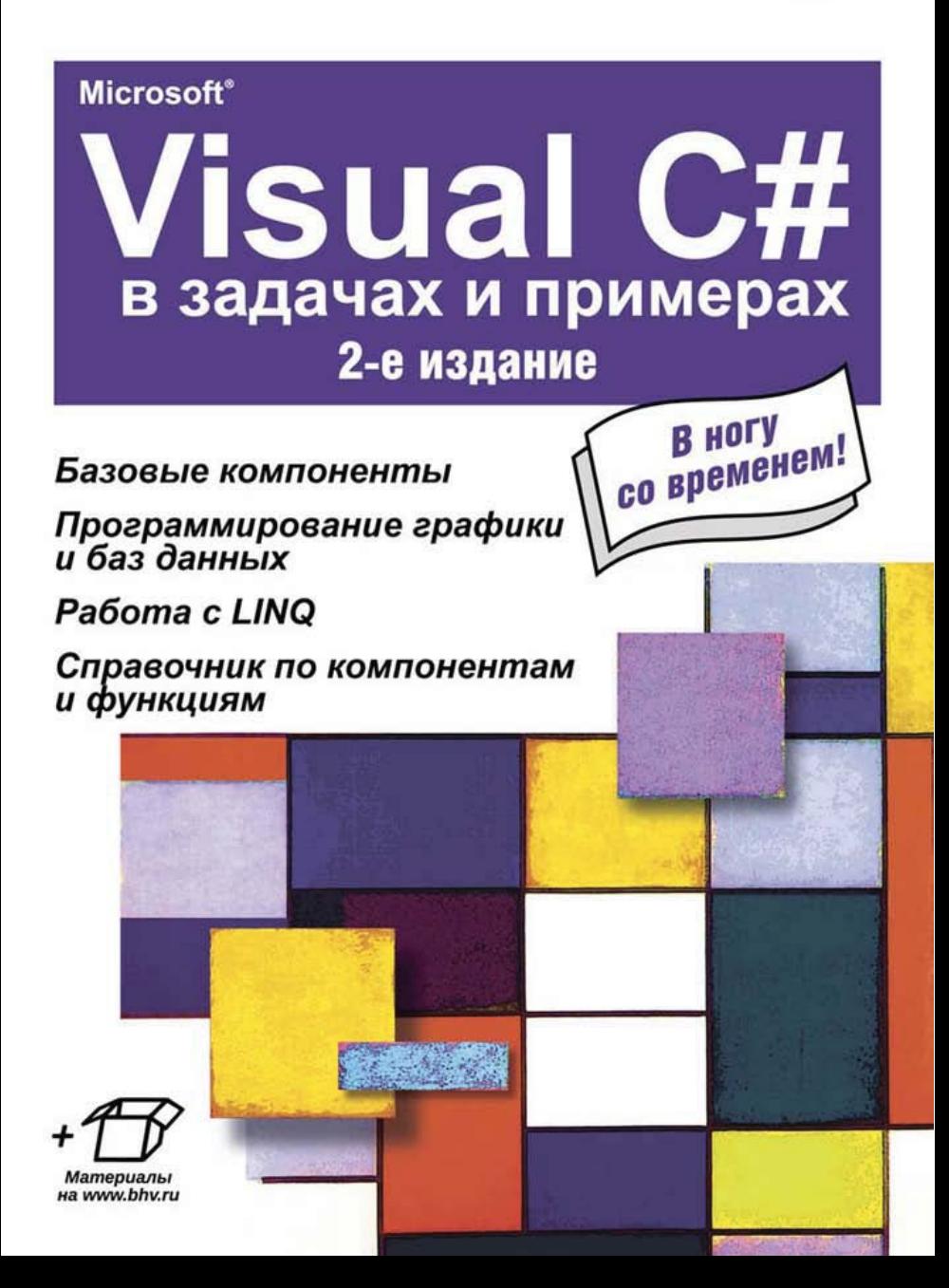

УДК 004.438 Visual C# ББК 32.973.26-018.1 К90

#### **Культин Н. Б.**

К $90$  Microsoft<sup>®</sup> Visual C# в задачах и примерах. — 2-е изд.,

исправл. — СПб.: БХВ-Петербург, 2014. — 320 с.: ил.

ISBN 978-5-9775-3323-2

Книга представляет собой сборник программ и задач для самостоятельного решения. Примеры различной степени сложности — от простейших до приложений работы с графикой и базами данных, в том числе Microsoft Access и Microsoft SQL Server Compact — демонстрируют назначение базовых компонентов, раскрывают тонкости разработки приложений Windows Forms в Miсrosoft Visual C#. Уделено внимание использованию технологии LINQ. Справочник, входящий в книгу, содержит описание базовых компонентов, событий, исключений и наиболее часто используемых функций. На FTP-сервере издательства находятся коды примеров из книги.

*Для начинающих программистов*

УДК 004.438 Visual C# ББК 32.973.26-018.1

#### **Группа подготовки издания:**

Главный редактор *Екатерина Кондукова* Зам. главного редактора *Евгений Рыбаков* Зав. редакцией *Екатерина Капалыгина* Компьютерная верстка *Ольги Сергиенко* Корректор *Зинаида Дмитриева* Дизайн серии *Инны Тачиной* Оформление обложки *Марины Дамбиевой*

Подписано в печать 30.04.14. Формат  $60\times 90^{1/16}$ . Печать офсетная. Усл. печ. л. 20. Тираж 1500 экз. Заказ № "БХВ-Петербург", 191036, Санкт-Петербург, Гончарная ул., 20.

> Первая Академическая типография "Наука" 199034, Санкт-Петербург, 9 линия, 12/28

ISBN 978-5-9775-3323-2 © Культин Н. Б., 2014

# Оглавление

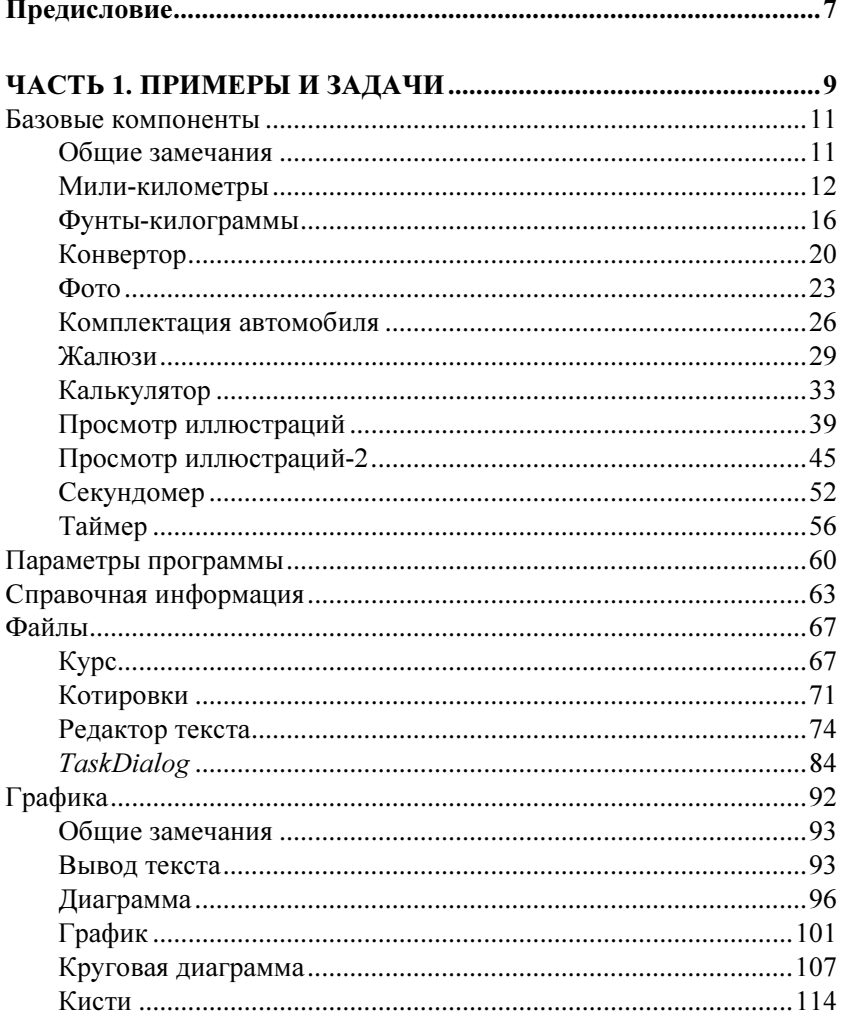

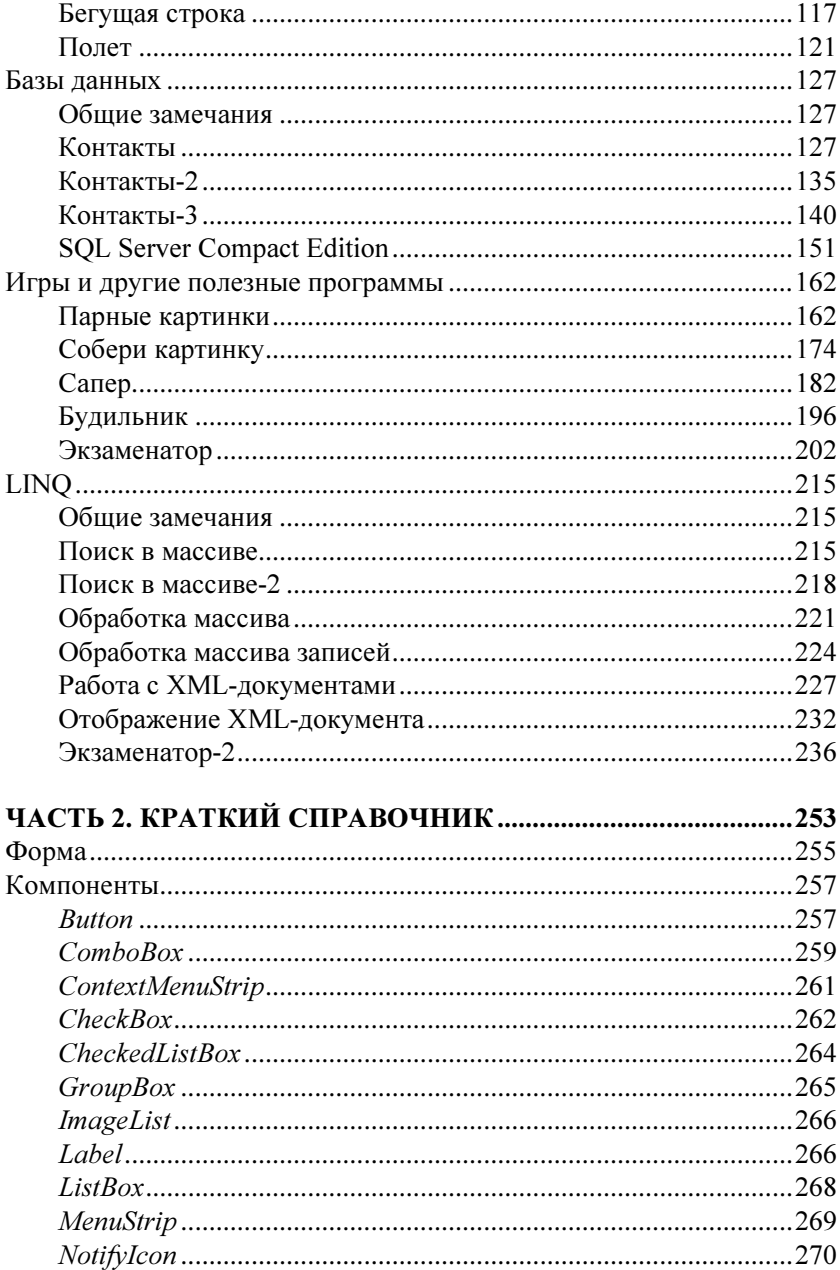

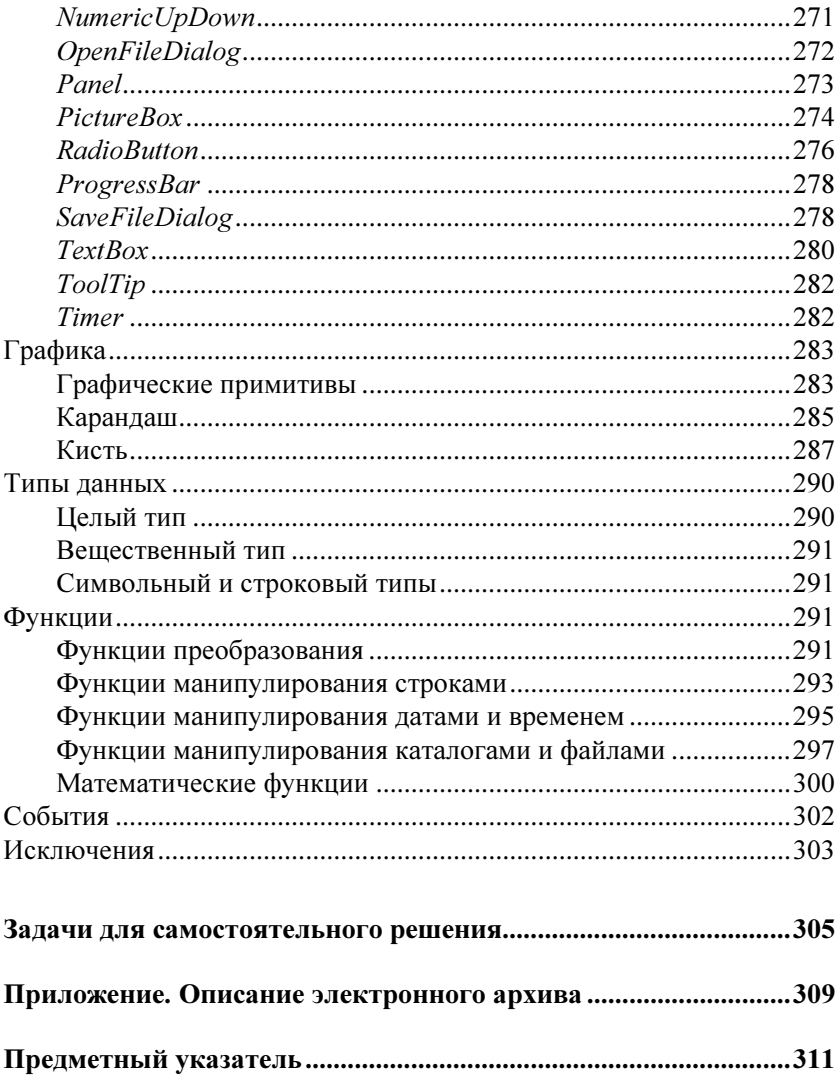

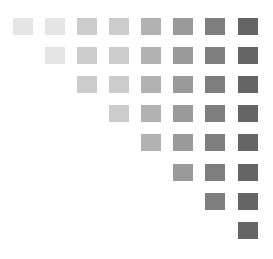

# Базовые компоненты

В этом разделе приведены примеры, демонстрирующие назначение и технологию работы с базовыми компонентами.

### Общие замечания

- $\blacksquare$  Процесс создания программы состоит из двух шагов: сначала создается форма, затем — функции обработки событий.
- Форма создается путем добавления необходимых компонентов и последующей их настройки.
- В форме практически любого приложения есть компоненты, обеспечивающие взаимодействие программы с пользователем. Такие компоненты называют базовыми.
- К базовым компонентам можно отнести:
	- •Label — поле отображения текста;
	- •TextBox - поле редактирования текста;
	- •Button — командную кнопку;
	- •CheckBox — флажок;
- RadioButton  $c$ електор (радиокнопка);
- $\bullet$  ListBox список выбора;
- ComboBox поле редактирования со списком выбора.
- П Вид и поведение компонента определяют значения его свойств (характеристик) (описание свойств базовых компонентов можно найти в справочнике во второй части книги).
- П Основную работу в программе выполняют функции обработки событий (описание основных событий можно найти в справочнике во второй части книги).
- П Исходную информацию программа может получить из полей редактирования (компонент TextBox), списка (компонент ListBox), комбинированного списка (компонент ComboBox).
- П Ввести значения логического типа можно с помощью компо-HCHTOB CheckBox *M* RadioButton.
- П Результат программа может вывести в поле отображения текста (компонент Label), в поле редактирования или в окно сообщения (метод MessageBox.Show()).
- П Для преобразования текста, находящегося, например, в поле редактирования, в целое число нужно использовать функцию Convert.ToInt32(), в дробное число - Convert.ToDouble().
- П Преобразовать численное значение в строку позволяет метод ToString(). В качестве параметра метода можно указать формат отображения: "с" - денежный с разделителями групп разрядов и обозначением валюты (currency); "N"числовой с разделителями групп разрядов (numeric); "F"числовой без разделителей групп разрядов (fixed).

### Мили-километры

Программа Мили-километры (рис. 1.1, листинг 1.1) пересчитывает расстояние из миль в километры. Демонстрирует использование компонента TextBox для ввода данных и компонента Label для отображения числовой информации. Программа спроектирована таким образом, что в поле редактирования можно ввести только дробное число. Значения свойств формы приведены в табл. 1.1.

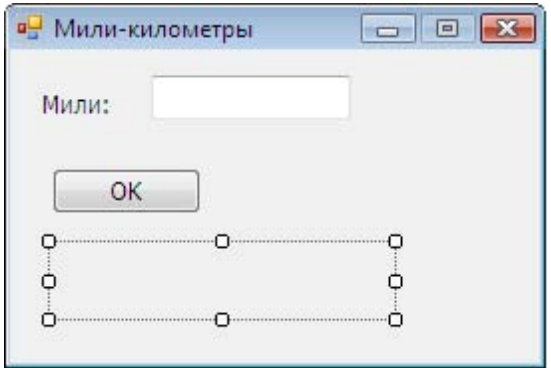

Рис. 1.1. Форма программы

| Таблица 1.1. Значения свойств формы |  |  |
|-------------------------------------|--|--|
|-------------------------------------|--|--|

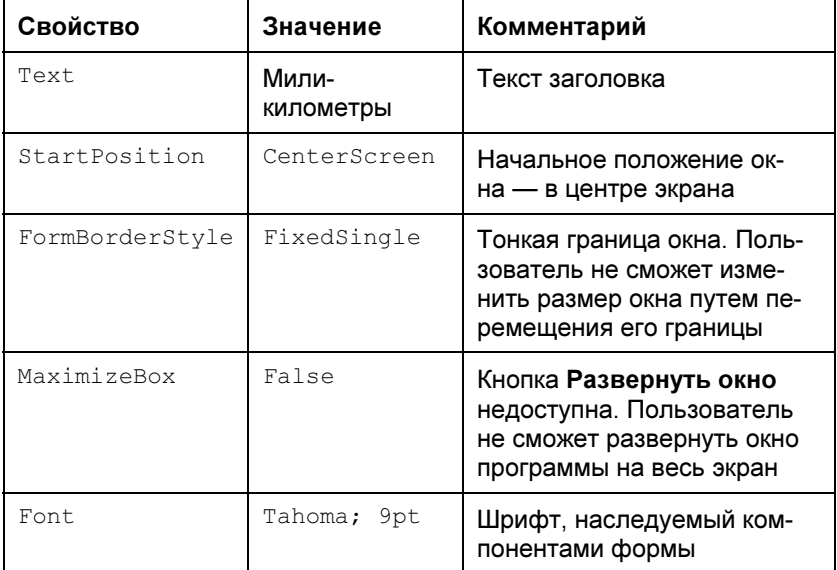

#### Листинг 1.1. Модуль формы программы Мили-километры

```
using System;
```

```
using System. Collections. Generic;
```

```
using System. ComponentModel;
```
- using System. Data;
- using System. Drawing;
- using System. Ling;
- using System. Text;
- using System. Windows. Forms;

```
namespace m2k
```

```
public partial class Form1 : Form
   public Form1()
        InitializeComponent();
    // нажатие клавиши в поле редактирования
    private void textBox1 KeyPress (object sender,
                            KeyPressEventArgs e)
```

```
// Правильными символами считаются цифры,
// запятая, <Enter> и <Backspace>.
// Будем считать правильным символом
// также точку, но заменим ее запятой.
// Остальные символы запрещены.
// Чтобы запрещенный символ не отображался
// в поле редактирования, присвоим
// значение true свойству Handled параметра е
if ((e.KeyChar) = '0') & & (e.KeyChar \leq '9'))
```
}

```
 // цифра 
              return; 
 } 
          if (e.KeyChar == '.'')\{ // точку заменим запятой 
             e.KeyChar = ', ';
 } 
          if (e.KeyChar == ',')\{if (textBox1.Text.IndexOf(',') != -1)
\{ // запятая уже есть в поле редактирования 
                 e.Handled = true: } 
              return; 
 } 
           if ( Char.IsControl (e.KeyChar) ) 
\{ // <Enter>, <Backspace>, <Esc> 
             if ( e. KeyChar == (char) Key S. Enter) // нажата клавиша <Enter> 
                  // установить курсор на кнопку OK 
                  button1.Focus(); 
              return; 
 } 
           // остальные символы запрещены 
          e.Handled = true;
```

```
 // щелчок на кнопке OK 
        private void button1 Click(object sender, EventArgs e)
\left\{ \begin{array}{cc} 0 & 0 \\ 0 & 0 \end{array} \right.double mile; // расстояние в милях
            double km; // расстояние в километрах
             // Если в поле редактирования нет данных, 
             // то при попытке преобразовать пустую 
             // строку в число возникает исключение. 
             try
\{ mile = Convert.ToDouble(textBox1.Text); 
                km = mile \times 1.609344:
                label2.Text = km.ToString('n") + " км."; 
 } 
             catch
\{ // обработка исключения: 
                 // переместить курсор в поле редактирования 
                 textBox1.Focus(); 
 } 
 } 
 }
```
### Фунты-килограммы

}

Программа Фунты-килограммы (рис. 1.2, листинг 1.2) пересчитывает вес из фунтов в килограммы. Показывает, как можно управлять доступностью командной кнопки (компонент Button) в зависимости от наличия данных в поле редактирования.

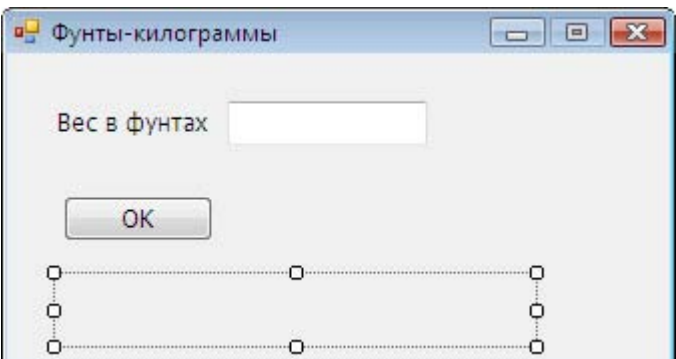

Рис. 1.2. Форма программы Фунты-килограммы

#### Листинг 1.2. Модуль формы программы Фунты-килограммы

```
using System;
using System. Collections. Generic;
using System. ComponentModel;
using System. Data;
using System. Drawing;
using System. Linq;
using System.Text; 
using System. Windows. Forms;
namespace WindowsFormsApplication1 
{ 
      public partial class Form1 : Form 
\left\{\begin{array}{ccc} \end{array}\right\} public Form1() 
\left\{ \begin{array}{cc} 0 & 0 \\ 0 & 0 \end{array} \right. InitializeComponent(); 
                // сделать кнопку OK недоступной 
               button1. }
```

```
 // нажатие клавиши в поле редактирования 
       private void textBox1 KeyPress(object sender,
                                 KeyPressEventArgs e) 
\left\{ \begin{array}{cc} 0 & 0 \\ 0 & 0 \end{array} \right.if ((e.KeyChar \geq '0') \& (e.KeyChar \leq '9')) return; 
            if (e.KeyChar = '.'') e.KeyChar = ',';if (e.KeyChar == ',')\{ // в поле редактирования не может 
                 // быть больше одной запятой и запятая 
                 // не может быть первым символом 
                if ( (textBox1.TextرIndexOf(','') != -1) ||
                       ( textBox1.Text.Length == 0)) 
\{e.Handled = true;
 } 
                 return; 
 } 
             if ( Char.IsControl (e.KeyChar) ) 
\{ // <Enter>, <Backspace>, <Esc> 
                if ( e. KeyChar = (char) KeyS. Enter) // установить курсор на кнопку OK 
                     button1.Focus(); 
                 return; 
 } 
             // остальные символы запрещены 
            e.Handled = true: }
```
}

}

```
 // текст в поле редактирования изменился 
         private void textBox1 TextChanged(object sender,
                                                   EventArgs e) 
\left\{ \begin{array}{cc} 0 & 0 \\ 0 & 0 \end{array} \right.label2.Text = " " ; // our current more or of power // результата расчета 
             if (textBox1.Text.Length == 0)
                   // в поле редактирования нет данных 
                   // сделать кнопку OK недоступной 
                  button1. else
                   // сделать кнопку OK доступной 
                  button1.Enabled = true;
 } 
          // щелчок на кнопке OK 
         private void button1 Click(object sender, EventArgs e)
\left\{ \begin{array}{cc} 0 & 0 \\ 0 & 0 \end{array} \right. double funt; // вес в фунтах 
             double kg; // вес в килограммах
              funt = Convert.ToDouble(textBox1.Text); 
             \frac{1}{1} фунт = 409,5 грамма
             kq = \text{funt} * 0.4095;label2.Text = funt.ToString("N") + "\phi. = "
                                  + kg.ToString("N") + " кг."; 
 }
```
### Конвертор

Программа Конвертор (рис. 1.3, листинг 1.3) демонстрирует обработку одной функцией событий от нескольких компонентов.

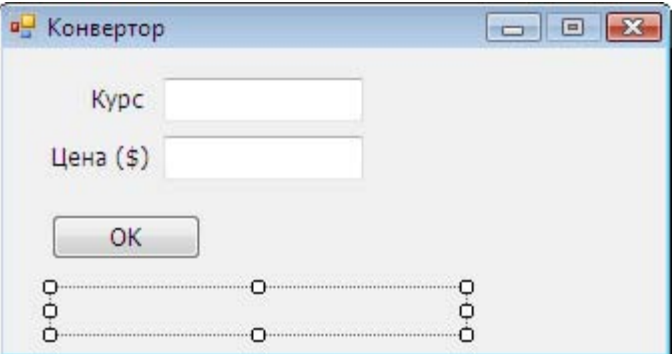

Рис. 1.3. Форма программы Конвертор

#### Листинг 1.3. Модуль формы программы Конвертор

```
using System;
using System.Collections.Generic;
using System. ComponentModel;
using System. Data;
using System. Drawing;
using System. Linq;
using System. Text;
using System. Windows. Forms;
namespace WindowsFormsApplication1 
{ 
      public partial class Form1 : Form 
\left\{\begin{array}{ccc} \end{array}\right\} public Form1() 
\left\{ \begin{array}{cc} 0 & 0 \\ 0 & 0 \end{array} \right.
```

```
InitializeComponent();
\lambda// Обрабатывает нажатие клавиши в полях
// редактирования Курс и Цена.
// Сначала надо обычным образом создать функцию
// обработки события KeyPress для компонента
// textBox1, затем указать ее в качестве
// обработчика этого же события для компонента
// textBox2
private void textBox1 KeyPress (object sender,
                         KeyPressEventArgs e)
\{if ((e.KeyChar >= '0') && (e.KeyChar <= '9'))
        return:
    if (e.KeyChar == '.') e.KeyChar = ', '.if (e.KeyChar == ', ')if ((textBox1.Text.IndexOf(',') != -1) ||
               (textBox1.Text.length == 0))\{e.Handled = true;\rightarrowreturn;
    \}if (Char. IsControl (e. KeyChar))
        if (e.KeyChar == (char) Keys.Enter)
            if (sender.Equals(textBox1))
                 // клавиша <Enter> нажата в поле Курс
                 // переместить курсор в поле Цена
                 textBox2. Focus ();
```

```
 else
                            // клавиша <Enter> нажата в поле Цена 
                           // 
                            button1.Focus(); 
 } 
                   return; 
 } 
              // остальные символы запрещены 
             e.Handled = true;
 } 
         // изменился текст в поле редактирования 
          // textBox1 или textBox2 
        private void textBox1 TextChanged(object sender,
                                                EventArgs e) 
\left\{ \begin{array}{cc} 0 & 0 \\ 0 & 0 \end{array} \right.label3.Text = <math>""</math>:if ((textBox1.Text.Length == 0) ||
                   (textBox2.Text.Length == 0)) 
                   // если какое-либо из полей не содержит 
                   // данных, то сделать недоступной кнопку OK 
                 button1. else
                 button1. Enabled = true; } 
         // щелчок на кнопке OK 
        private void button1 Click(object sender,
         EventArgs e) 
\left\{ \begin{array}{cc} 0 & 0 \\ 0 & 0 \end{array} \right.double usd; // цена в долларах
             double k; // курс
             double rub; // цена в рублях
             usd = Convert.ToDouble(textBox1.Text);
             k = Convert. ToDouble (textBox2. Text) ;
```

```
rub = usd * k;
            label3.Text = rub.ToString("C"); // финансовый формат 
 } 
     } 
}
```
### Фото

Программа Фото (рис. 1.4, листинг 1.4) позволяет рассчитать стоимость печати фотографий. Демонстрирует использование компонента RadioButton.

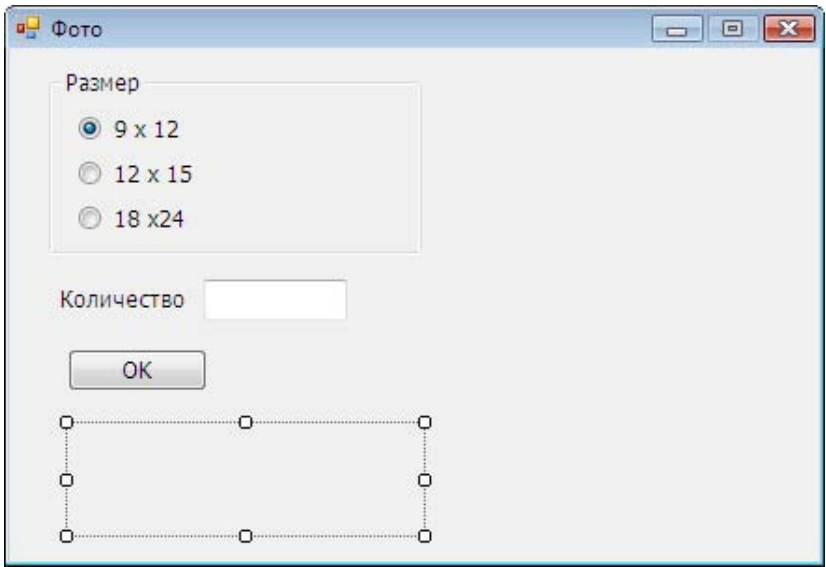

Рис. 1.4. Форма программы Фото

```
Листинг 1.4. Модуль формы программы Фото
```
using System; using System.Collections.Generic;

```
using System. ComponentModel;
using System. Data;
using System. Drawing;
using System. Linq;
using System.Text; 
using System. Windows. Forms;
namespace WindowsFormsApplication1 
{ 
     public partial class Form1 : Form 
\left\{\begin{array}{ccc} \end{array}\right\} public Form1() 
\left\{ \begin{array}{cc} 0 & 0 \\ 0 & 0 \end{array} \right. InitializeComponent(); 
                // настройка компонентов 
               radioButton1. Checked = true:button1.Enabled = false; } 
           // щелчок на кнопке OK 
         private void button1 Click(object sender, EventArgs e)
\left\{ \begin{array}{cc} 0 & 0 \\ 0 & 0 \end{array} \right.double cena = 0 ; // цена
               int n; // \kappaол-во фотографий
               double sum; // сумма
                if (radioButton1.Checked) 
                    cena = 8.50;
                if (radioButton2.Checked) 
                    cena = 10;
                if (radioButton3.Checked) 
                    cena = 15.5;
```

```
 n = Convert.ToInt32(textBox1.Text); 
            sum = n * cena;label2.Text = "Hena: " + cena.ToString("c") +"\nКоличество: " + n.ToString() + "шт. \n" +
                  "Сумма заказа: " + sum.ToString("C"); 
 } 
         // В поле Количество можно ввести только целое число 
        private void textBox1 KeyPress(object sender,
                                          KeyPressEventArgs e) 
\left\{ \begin{array}{cc} 0 & 0 \\ 0 & 0 \end{array} \right.if ((e.KevChar \geq '0') \& (e.KevChar \leq '9')) return; 
            if (Char.IsControl(e.KeyChar))
\{if (e.KeyChar == (char)Keys.Enter)
{
                      // нажата клавиша <Enter> 
                      button1.Focus(); 
 } 
                 return; 
 } 
             // остальные символы запрещены 
            e.Handled = true;
 } 
        private void textBox1 TextChanged(object sender,
                                               EventArgs e) 
\left\{ \begin{array}{cc} 0 & 0 \\ 0 & 0 \end{array} \right.if (textBox1.Text.Length == 0)
                button1. else
                button1. Enabled = true;
```

```
label2.Textf = "":
 } 
           // щелчок на radioButton 
          private void radioButton1 Click(object sender,
                                                     EventArgs e) 
\left\{ \begin{array}{cc} 0 & 0 \\ 0 & 0 \end{array} \right.label2.Text = <math>""</math>: // установить курсор в поле Количество 
                textBox1.Focus(); 
 } 
 } 
}
```
### Комплектация автомобиля

Программа Комплектация (рис. 1.5, листинг 1.5) позволяет рассчитать стоимость автомобиля в зависимости от выбранной комплектации. Демонстрирует использование компонента СheckBox. Отображение картинки обеспечивает компонент PictureBox.

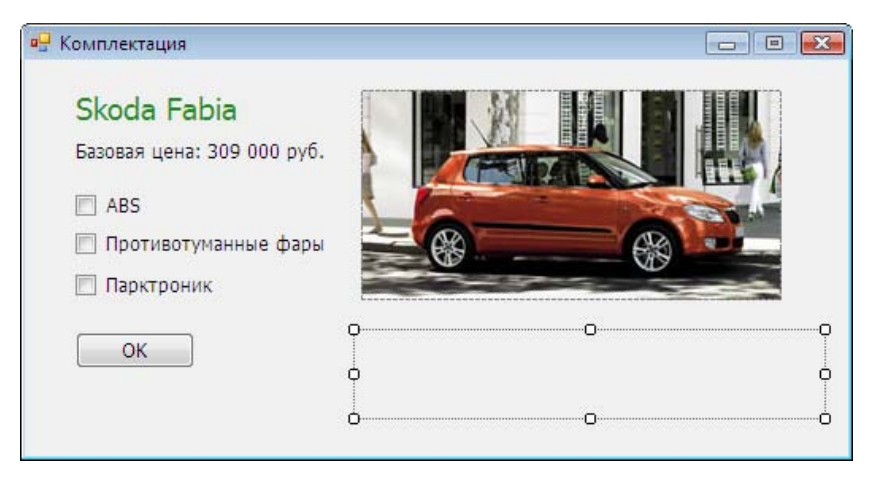

Рис. 1.5. Форма программы Комплектация

#### Листинг 1.5. Модуль формы программы Комплектация

```
using System;
```

```
using System.Collections.Generic;
```

```
using System. ComponentModel;
```
- using System. Data;
- using System. Drawing;
- using System. Linq;
- using System.Text;
- using System. Windows. Forms;

```
namespace WindowsFormsApplication1
```

```
{ 
      public partial class Form1 : Form 
\left\{\begin{array}{ccc} \end{array}\right\} public Form1() 
\left\{ \begin{array}{cc} 0 & 0 \\ 0 & 0 \end{array} \right. InitializeComponent(); 
 } 
           // щелчок на кнопке OK 
          private void button1 Click(object sender, EventArgs e)
\left\{ \begin{array}{cc} 0 & 0 \\ 0 & 0 \end{array} \right.double sum; // сумма
                double discount; // скидка
                double total; // общая сумма
                 sum = 309000; 
                discount = 0:
                 if (checkBox1.Checked) 
\{ // ABS 
                      sum += 8390; 
 }
```

```
 if (checkBox2.Checked) 
\{ // противотуманные фары 
                sum += 5990; 
 } 
            if (checkBox3.Checked) 
\{ // парктроник 
                sum += 7590; 
 } 
           total = sum;string st;
            st = "Цена в выбранной комплектации: " + 
                  sum.ToString("C"); 
            if ((checkBox1.Checked) && (checkBox2.Checked) && 
                 (checkBox3.Checked)) 
\{ // скидка предоставляется, если 
                // выбраны все опции 
               discount = sum * 0.01;
               total = total - discount; st += "\nСкидка (1%): " + 
                      discount.ToString("C") + 
                      "\nИтого: " + total.ToString("C"); 
 } 
           label3.Text = st; } 
        // пользователь изменил состояние переключателя 
        // функция обрабатывает событие CheckedChanged 
        // компонентов checkBox1 - checkBox3
```

```
private void checkBox1 CheckedChanged(object sender,
                                                                   EventArgs e) 
\left\{ \begin{array}{cc} 0 & 0 \\ 0 & 0 \end{array} \right.label3.Text = ""; } 
 }
```
## Жалюзи

}

Программа Жалюзи (рис. 1.6, листинг 1.6) демонстрирует использование компонента ComboBox, который служит для выбора материала (пластик, алюминий, соломка, текстиль).

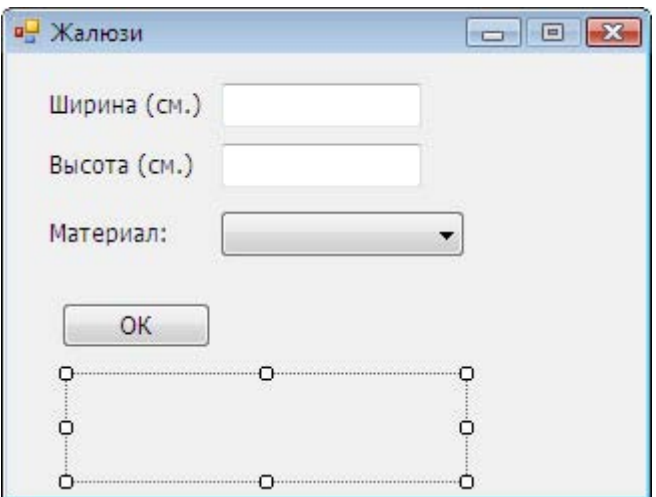

Рис. 1.6. Форма программы Жалюзи

Листинг 1.6. Модуль формы программы Жалюзи

using System;

using System.Collections.Generic;

```
using System. ComponentModel;
using System. Data;
using System. Drawing;
using System. Ling;
using System. Text;
using System. Windows. Forms;
namespace WindowsFormsApplication1 
      public partial class Form1 : Form 
\left\{\begin{array}{ccc} \end{array}\right\} public Form1() 
\left\{ \begin{array}{cc} 0 & 0 \\ 0 & 0 \end{array} \right. InitializeComponent(); 
                // настройка компонентов 
                comboBox1.DropDownStyle = 
                     ComboBoxStyle.DropDownList; 
                // comboBox1.Items.Add("пластик"); 
                // comboBox1.Items.Add("алюминий"); 
                // comboBox1.Items.Add("бамбук"); 
                // comboBox1.Items.Add("соломка"); 
                // comboBox1.Items.Add("текстиль"); 
                comboBox1.SelectedIndex = 0; 
 } 
           // нажатие клавиши в поле редактирования 
           // функция обрабатывает событие KeyPress 
           // компонентов textBox1 и textBox2 
          private void textBox1 KeyPress(object sender,
                                                  KeyPressEventArgs e) 
\left\{ \begin{array}{cc} 0 & 0 \\ 0 & 0 \end{array} \right.
```
{